## LAWRENCE MULTIPLE LISTING SERVICE PARAGON FIELD ENHANCEMENTS—MAY 2023

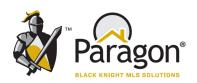

## **New Field for School District**

At input of a new listing, the listing agent will now enter the School District for the location of the listing.

| School District   | P | ☐ Show All |
|-------------------|---|------------|
| Elementary School | P | ☐ Show All |
| Middle School     | P | ☐ Show All |
| High School       | P | ☐ Show All |

At Listing Input, select the School District, based on the location of the listing.

For Example: Select USD 497—Lawrence

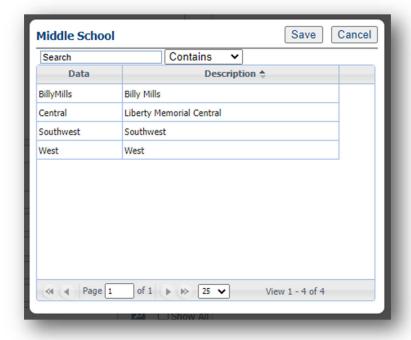

If USD 497—Lawrence has been input, then Paragon will only display the Elementary, Middle, or High Schools that are in USD 497.

For Example, when selecting a Middle School, only those Middle Schools in USD 497 will be available for selection.

Searches can now be completed by School District.